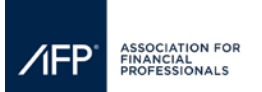

## **How to update Company Information, Description and Service Categories & How to Upload Logos for AFP's Website & Mobile App**

**Step 1:** Click, "View & Edit Company Profile" on the exhibitor registration portal dashboard.

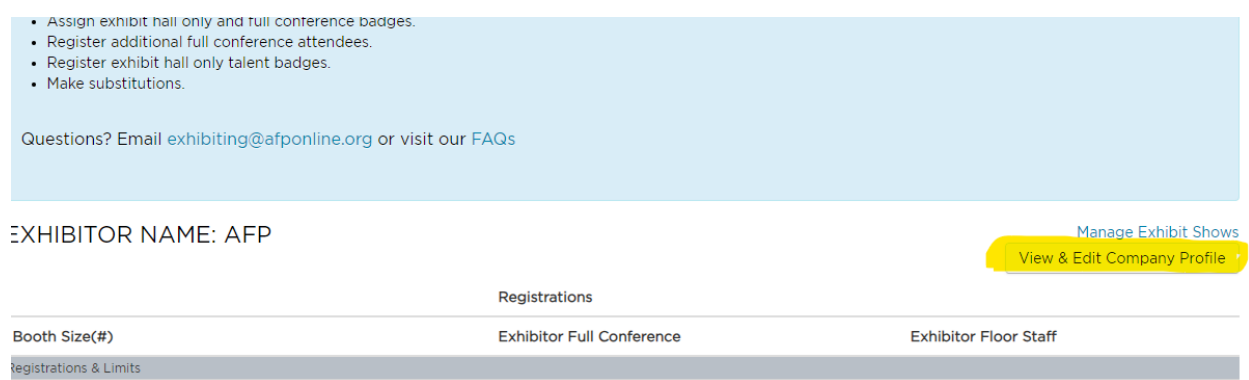

**Step 2:** Update your company name, address, email, website, description, and services your company provides.

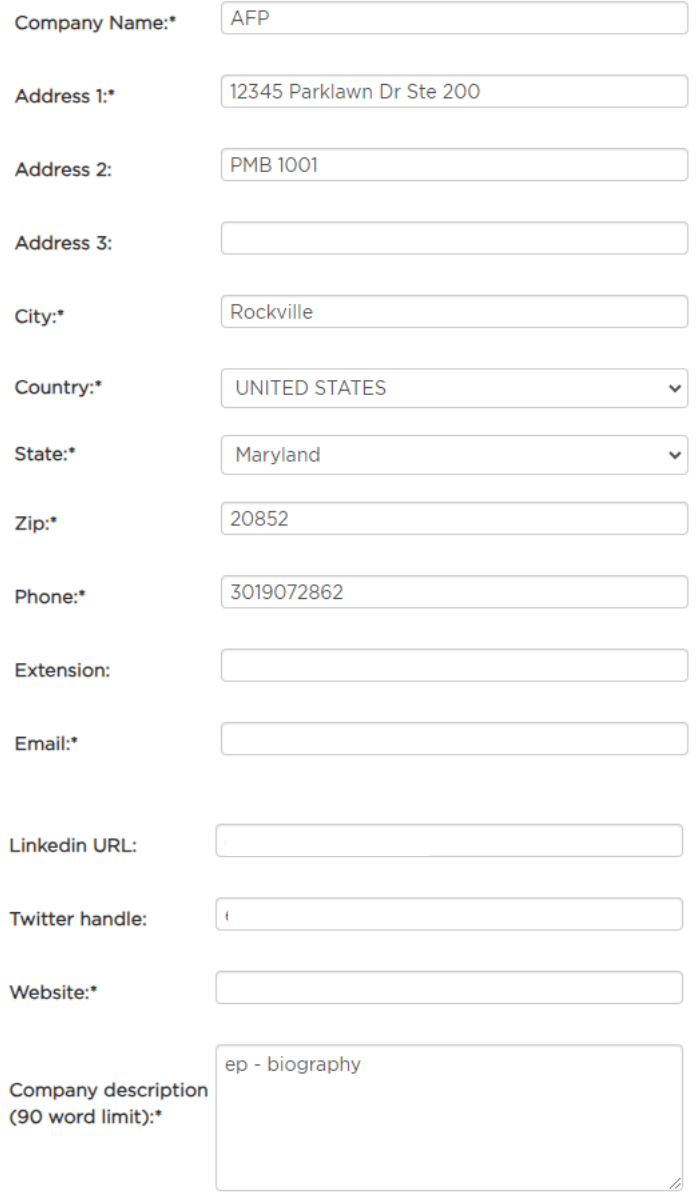

*https://afponline.sharepoint.com/sites/Events/Events Secure/Admin - Events Team Only/SOPs/For Exhibitors How to Update Company Info.docx*

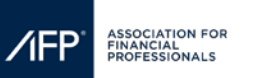

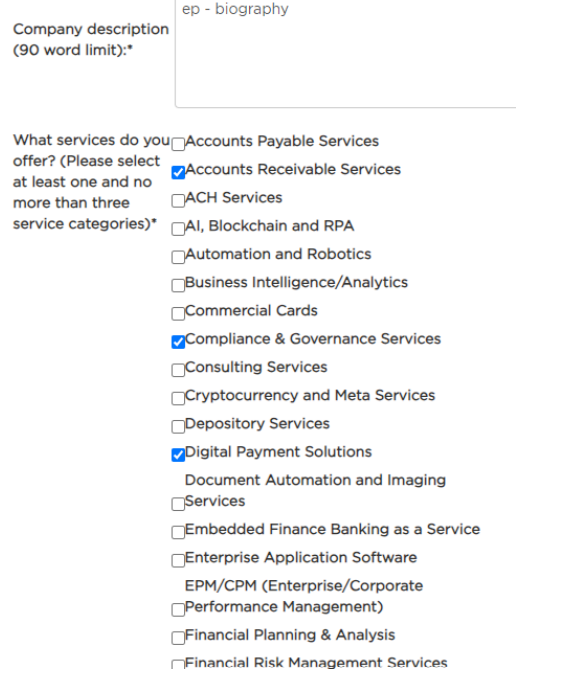

**Step 3:** To update your company logo, click the hyperlink on the landing page. To ensure that your logo properly appears on the conference website and mobile app, please follow the posted instructions on logo sizes and nomenclature.

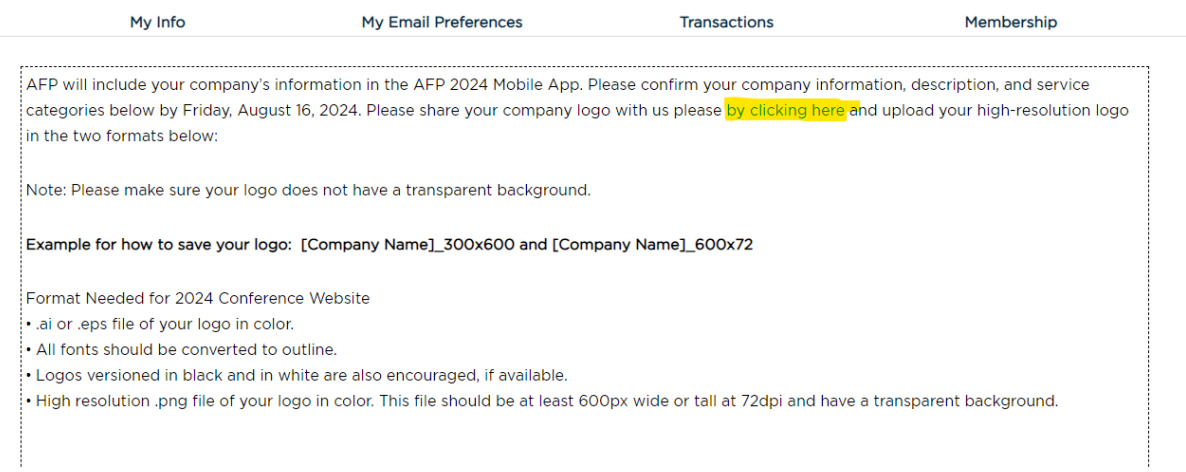

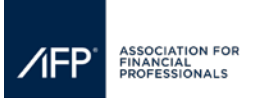

## **How to update Company Information, Description and Service Categories & How to Upload Logos for AFP's Website & Mobile App**

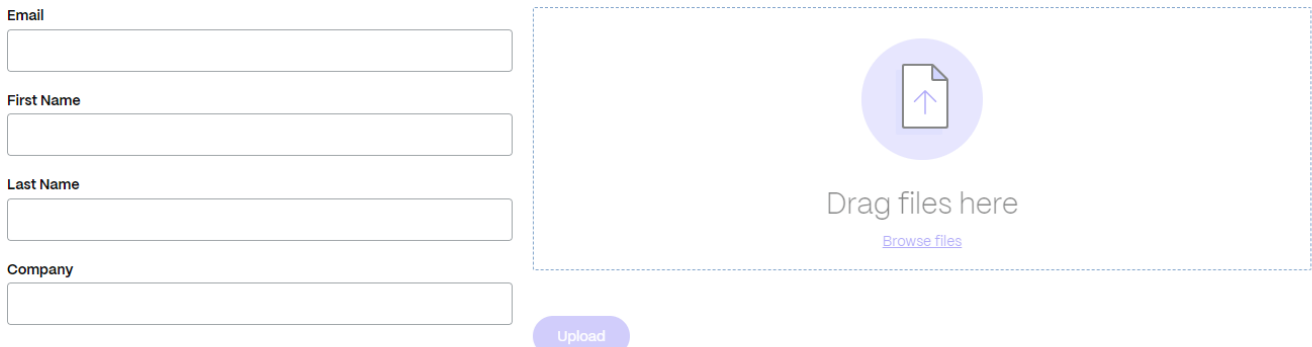